# **ANÁLISE DAS ALTERAÇÕES DO USO E COBERTURA DO SOLO EM ECORREGIÃO DO PARQUE MACAMBIRA ANICUNS, GOIÂNIA/GO, POR MEIO DE ANÁLISE GEOBIA EM ORTOMOSAICOS OBTIDOS POR AEROLEVANTAMENTO TIPO RPAS (2014-16)**

*Juliana Fernandes Souza¹, Mariany Carvalho Dias²*, *Leomar Rufino Alves Júnior³, Rômulo Gustavo dos Santos* <sup>4</sup>

<sup>1,4</sup> Programa de Pós-Graduação em Tecnologia de Processos Sustentáveis, Instituto Federal de Educação, Ciência e Tecnologia de Goiás – IFG - julianafly69@gmail.com, <sup>4</sup>romulogustavobio@gmail.com, <sup>2</sup>Graduanda em Tecnologia em Agrimensura- IFG-marianyagr06@gmail.com, ³Técnico de Laboratório - Área de Geomática- IFG – leomar\_jr@hotmail.com , Campus Goiânia - Rua 75, nº 46, Centro. CEP: 74.055-110. Goiânia/GO - Brasil.

#### **RESUMO**

Este trabalho teve como área de estudo o Setor 1 do Parque Urbano Ambiental Macambira Anicuns (PUAMA). O objetivo foi analisar o uso e cobertura do solo, durante o período de implantação do parque utilizando classificação GEOBIA (*Geographic Object-Based Image Analysis*) em imagens de alta resolução obtidas por RPAS (*Remotely Piloted Aircraft Systems*). Para obtenção das imagens foi realizado dois voos aerofotogramétricos. O primeiro no ano de 2014, fase de início das obras de implantação do Setor 1, e outro, no ano de 2016, quando as obras já estavam finalizadas. Foram observadas as mudanças ocorridas neste intervalo de tempo a fim de se avaliar o estado de conservação do meio físico e satisfação dos visitantes do parque. Os resultados mostraram o potencial da classificação GEOBIA utilizando imagens obtidas por meio de RPAS, o percentual de área construída entre o primeiro e segundo voo além do grau de satisfação das mudanças advindas pela construção parque através da aplicação de um questionário.

*Palavras-chave —* Parque Macambira Anicuns, Fotogrametria, Aerolevantamento, GEOBIA, RPAS.

#### *ABSTRACT*

This work had as study area Sector 1 of the Urban Environmental Park Macambira Anicuns (PUAMA). The objective was to analyze the use and cover of the ground, during the period of implantation of the park using GEOBIA classification (Geographic Object-Based Image Analysis) in high resolution images obtained by RPAS (Remotely Piloted Aircraft Systems). Two aerial photogrammetric flights were used to obtain the images. The first in 2014, the beginning phase of the implementation of Sector 1, and another in 2016, when the works were already finished. Changes were observed in this time interval in order to evaluate the state of conservation of the physical environment and park visitors satisfaction. The results showed the potential of the GEOBIA classification using images obtained through RPAS, the

percentage of constructed area between the first and second flights, besides the degree of satisfaction of the changes that came from the park construction through the application of a questionnaire.

*Key words — Parque Macambira Anicuns, Photogrammetry, Aerobatics, GEOBIA, RPAS.* 

# **1. INTRODUÇÃO**

Na busca pela eficiência de levantamentos relacionados ao cadastro florestal, monitoramento de reservas e planejamento urbano, diversas empresas procuram implantar sistemas de aquisição de imagens aéreas.

O Sistema de Aeronaves Remotamente Pilotadas - em inglês RPAS (*Remotely Piloted Aircraft Systems*) - pode ser considerado um dos meios mais eficazes para se realizar este tipo de trabalho, em curto intervalo de tempo e custo reduzido.

Comparado a outros sensores disponíveis no mercado, o RPAS tem se destacado pela sua alta resolução espacial e capacidade de proporcionar ao operador uma maior maleabilidade na utilização do equipamento. Essa tecnologia proporciona ao usuário uma maior agilidade e qualidade na obtenção do produto cartográfico além de fornecer uma base com imagens multitemporais (procedimento imprescindível para análise da dinâmica espacial).

As grandes capitais do Brasil estão em um crescente processo de transformação para atender às necessidades de sua população. Educação, saúde e lazer, são categorias que vem sendo respondidas, infelizmente, em ritmo consideravelmente inferior ao de crescimento demográfico.

É preciso se ater às especificidades de cada realidade e levar em consideração, como no caso do desmatamento, os reais problemas advindos desse impacto. Goiânia é uma cidade caracterizada por um grande número de áreas verdes e cursos d'água que, no entanto, sofre substancialmente com os efeitos da poluição e degradação ambiental.

Por este motivo, esse trabalho tem por intuito analisar por meio do monitoramento ambiental o Setor 1 de uma unidade de conservação em Goiânia, avaliando o uso e cobertura do solo, durante o período de implantação de um Parque Urbano

Ambiental (2014-16) utilizando técnicas de geoprocessamento, como classificação GEOBIA (*Geographic Object-Based Image Analysis*) em imagens de alta resolução.

# **2. METODOLOGIA**

# **2.1 Área de estudo**

O Parque Linear Macambira Anicuns inicia-se nas nascentes do Córrego Macambira, na região sudoeste de Goiânia, seguindo sentido norte pelo referido curso d'água até sua foz no Ribeirão Anicuns, e por este, tomando rumo nordeste, com obras do parque finalizando na altura da ponte da Avenida Goiás Norte, nas imediações do Setor Urias Magalhães. A área de abrangência do Parque Urbano Ambiental Macambira Anicuns (PUAMA) compreende 131 bairros que totalizam área de aproximadamente 57 km<sup>2</sup> organizada e subdividida em 11 setores [1]. A área escolhida para este estudo corresponde ao Setor 1 de implantação do PUAMA, situado no bairro Faiçalville com dimensão planejada de 25,5 hectares (Figura 1).

# **Setor I-PUAMA**

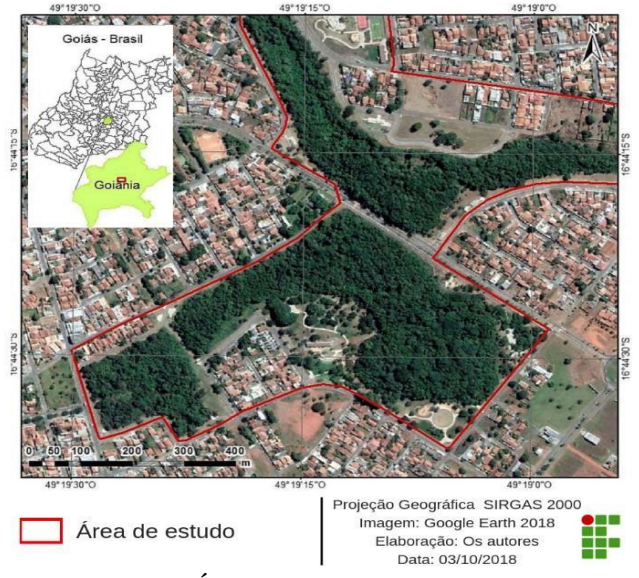

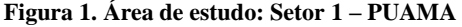

#### **2.2 Materiais**

Os instrumentos utilizados neste trabalho foram: o RPAS e o receptor GNSS (*Global Navigation Satellite System*) além dos softwares: QGIS, SPRING, Controlador de Voo Emotion e Photoscan.

### **2.3 Processos metodológicos**

Para desenvolvimento da pesquisa foram definidos os seguintes processos metodológicos descritos abaixo:

- Visitas em campo;
- Rastreio de alvos pré-sinalizados;
- Voos aerofotogramétricos;
- Processamento de voos;
- Classificação da imagem;
- Quantificação da área classificada;
- Aplicação de questionário.

#### **2.4 Obtenção e preparo das fotografias aéreas**

As visitas em campo foram realizadas em datas distintas e tiveram como finalidade a implantação e rastreio de alvos présinalizados (2014), realização de voos aerofotogramétricos (2014 e 2016), o conhecimento das feições e características do parque (2014 e 2016) e a aplicação de um questionário.

Os voos aerofotogramétricos foram realizados em duas etapas. Na primeira, foram implantados alvos pré-sinalizados distribuídos como pontos de apoio e verificação. Foram utilizados 26 pontos em toda área de estudo os quais foram pintados sobre o solo com o objetivo de serem inequivocamente e facilmente identificáveis nas fotografias e ortomosaicos, conforme modelos sugeridos por [2] e [3]. Na segunda, foram determinadas as coordenadas tridimensionais desses pontos utilizando receptores de sinais GNSS e obtidas por posicionamento geodésico pelo método posicionamento RTK (*Real Time Kinematic*).

O local de lançamento do RPAS (**ponto** *home*) no voo de 2014, foi escolhido em função de sua posição estratégica, localizado a cerca de 765 m do centro da área imageada. O ponto *home* estabelecido foi uma quadra sem a presença de edificações ocupada por um campo de futebol de terra batida, com dimensões aproximadas de 150 x 130 m e área aberta de aproximadamente 1,95 ha. Nesse local, a vegetação predominante é rasteira, composta basicamente por gramínea, além de algumas árvores de pequeno porte que contornam a quadra, ou seja, sem a presença de obstáculos que pudessem interferir na decolagem e aterrissagem do RPAS.

No aerolevantamento de 2014 foram realizados dois voos, o primeiro projetado com faixas de voo para tomada de 59 fotografias, e o segundo, com 3 faixas contendo 33 fotografias, ambos perfazendo um total de 92 fotografias no bloco. Os voos foram realizados no dia 02 de maio de 2014, com início às 11 horas, visando minimizar sombras de árvores ou edificações.

Já para o voo de 2016, realizado no dia 12 de agosto às 11 horas da manhã, não pode ser utilizado o mesmo ponto de lançamento do voo de 2014 visto que no local foram construídas quadras poliesportivas. Dessa forma, foi escolhida uma nova área, com dimensões de 260 x 70 m, caracterizada pela predominância de gramíneas. Foram realizados dois levantamentos, ambos planejados com 4 faixas cada os quais resultaram num total de 62 fotografias.

As fotografias aéreas foram processadas no programa Photoscan, desenvolvido pela empresa Agisoft. O programa baseia-se na reconstituição tecnológica visual 3D e pode ser operado com imagens georreferenciadas ou não [4].

### **2.5 Classificação das imagens**

A classificação da imagem consiste em uma rotulação do pixel conforme a ocupação do solo. Ela se dá por meio do reconhecimento de padrões homogêneos possibilitando como resultado a extração da informação de uma imagem. Foi realizada em três etapas: segmentação, treinamentos e classificação propriamente dita. Todas elas foram realizadas utilizando-se o programa SPRING.

O método de classificação utilizado neste trabalho foi o de Análise de Imagens Baseada em Objetos Geográficos – GEOBIA, o qual consiste na extração automática de atributos significativos em imagens de sensoriamento remoto para dividí-las em objetos e avaliar suas características através de escalas espaciais, espectrais e temporais [5]. Esta técnica consiste em segmentar a imagem em unidades semelhantes a pixels, transformando-a de estrutura matricial a vetorial.

O primeiro passo para a classificação é a segmentação. Durante a segmentação foi utilizado o método por MultiResolução, a qual subdivide a imagem em partes ou objetos constituintes. O nível até o qual essa subdivisão deve ser realizada depende do problema a ser resolvido, ou seja, deve finalizar quando os objetos de interesse na aplicação tiverem sido isolados [6]. O primeiro valor de limiar testado foi 10, porém, nesse valor, muitos objetos não ficaram isolados; após isso, foram testados outros valores até que, por fim, chegou-se ao limiar 100, valor no qual os objetos começaram a ficar isolados e com bordas bem definidas.

Após o processo de segmentação, deu-se início à fase de treinamentos, que consiste em reconhecer a assinatura espectral de cada uma das classes adotadas. Para o estudo da área as amostras de treinamento foram colhidas de forma aleatória tentando sempre abranger as diferenças de nível de cinza dentro de cada classe. Por exemplo, na classe "árvore", foram coletadas amostras em que a copa estava bem verde (com alto valor de reflectância), bem como, amostras em que estava menos verde (com baixa refletância).

Durante a fase de classificação propriamente dita foi adotado o algoritmo "classificador por regiões" que utiliza a informação espectral de cada pixel como também a informação espacial. Os dados de borda também foram utilizados para separar as regiões conforme suas características espectrais e espaciais além de unir áreas com a mesma textura.

### **3. RESULTADOS E DISCUSSÃO**

Finalizada a classificação GEOBIA, as imagens classificadas da área de estudo, em 2014 e 2016, estão apresentadas no mapa (Figura 2), elaborado através do software de geoprocessamento ARCGIS e representado segundo Sistema de Projeção Cartográfica SIRGAS 2000:

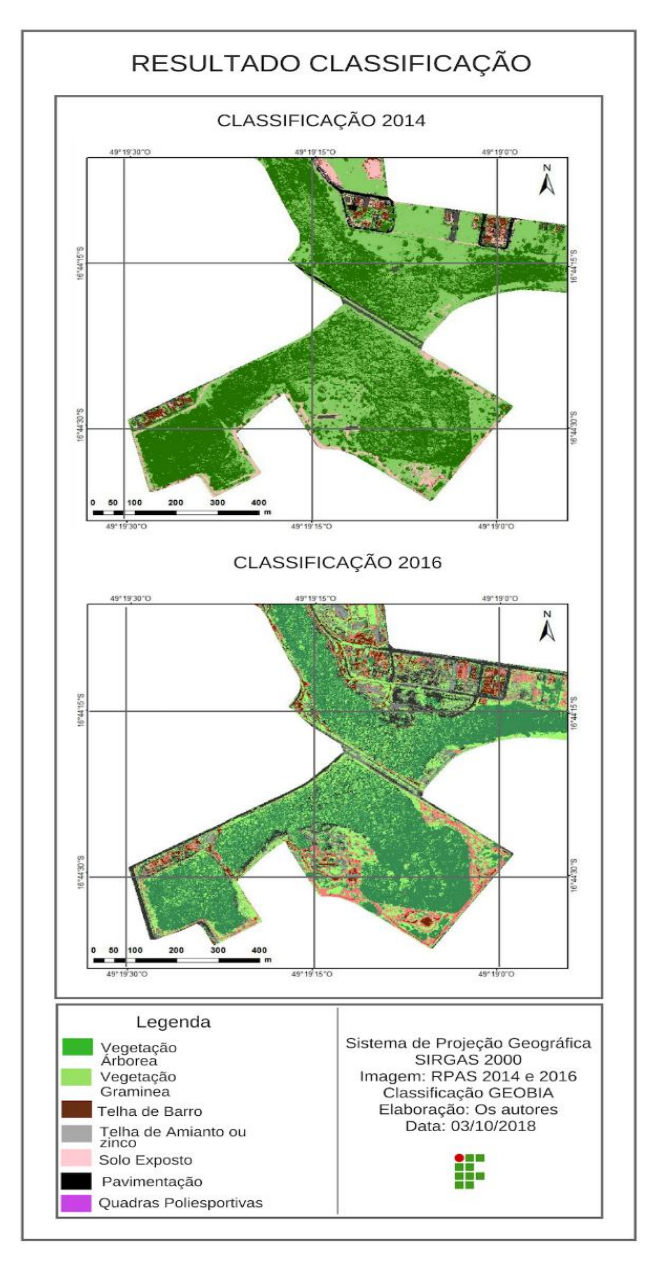

**Figura 2. Resultado da classificação de imagem.**

Para obtenção dos resultados de área para cada classe da imagem de 2014 e 2016 foi utilizada a ferramenta "dissolve" do programa Qgis. Logo, para melhor visualização e entendimento, os resultados foram repassados na Tabela 1, a qual é possível observar na tabela as diferenças entre as classes, sendo as categorias mais significativas encontradas: "grama" e "pavimentação".

Observando os resultados da diferença, podemos até pensar no valor como um grande desmatamento para que se pudesse construir toda essa pavimentação, no entanto, boa parte da vegetação identificada era composta apenas por capim. Resultado aparentemente similar ao encontrado por [7] em estudo de análise de uso e cobertura do solo em "área verde" urbanizada através de classificação GEOBIA.

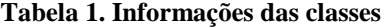

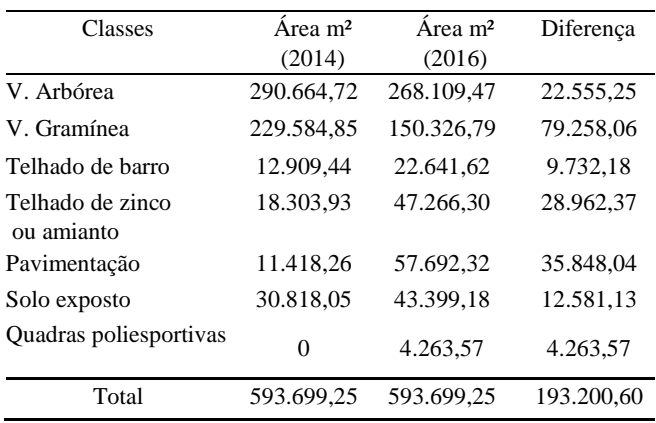

Quanto ao processamento, os resultados obtidos na classificação orientada a objeto foram bastante acurados pois os objetos visíveis na imagem são espectralmente próximos e sua discriminação visual não utiliza atributos além dos espectrais. Os classificadores orientados a objetos possibilitam a inserção dos tradicionais elementos de interpretação visual (cor, forma, tamanho, textura, padrão e contexto) na forma de descritores considerando além dos atributos espectrais as relações espaciais entre os pixels.

Quanto ao RPAS, apesar de estarem equipados com receptores de sinais GNSS, não são capazes de realizar um voo em trajetória retilínea, ou mesmo, manter a altitude de voo de forma precisa, pois o equipamento está sujeito a vários fatores externos, como por exemplo, intempéries climáticas [8]. Mesmo assim, podemos afirmar que é uma ferramenta de grande potencial para o estudo de uso do solo já que suas imagens possuem alta resolução espacial fazendo com que os alvos sejam bem visualizados. Além do mais, proporcionam ao profissional maior flexibilidade quanto a data de aquisição da imagem não ficando restrita à data de revisita do satélite.

Quanto ao questionário aplicado aos moradores da região e usuários do parque, todas as pessoas pesquisadas disseram que a construção do mesmo trouxe algum tipo de benefício para a região. Com relação ao uso do parque, cerca de 35% dos entrevistados disseram fazer uso diariamente, 55% utiliza-o cerca de uma a quatro vezes por semana e somente 10% não faz uso desse equipamento urbano comunitário. A maioria dos entrevistados disse que devem ser feitas melhorias com relação à manutenção além da compra de mais equipamentos para os parquinhos, bebedouros, entre outros. Quanto ao fato dos usuários acharem que o parque precisa de mais melhorias, cerca de 70% acreditam que a Prefeitura deveria ser mais ativa e efetiva com relação as medidas de conservação; enquanto 30% dos entrevistados discordam.

# **5. CONCLUSÕES**

Este trabalho buscou analisar as mudanças que ocorreram no Parque Macambira entre os anos de 2014 e 2016 por meio de fotografias obtidas com RPAS. Os resultados foram obtidos através do levantamento de toda a área construída no parque neste período e de suma importância para saber a quantidade de obras realizadas neste período. Muitas áreas de vegetação, como pequenos arbustos e gramas, foram trocadas por pistas de caminhada e parquinho infantil, porém, conforme pode-se notar após a classificação GEOBIA, aplicação do questionário, tal obra trouxe vários benefícios aos moradores da região e visitantes do parque, revelando que a substituição de uma parte da vegetação original resultou em um aspecto positivo para a comunidade.

# **6. REFERÊNCIAS**

- [1] Prefeitura de Goiânia. Programa Urbano Ambiental Macambira Anicuns (PUAMA). Disponível em: <https://www.goiania.go.gov.br/download/puama/programa.pd f>. Acesso em: 07 de outubro de 2018.
- [2] Wolf, D. "Elements of Photogrammetry with Aplications in GIS". Third edition - The McGraw-Hill Companies, 2004.
- [3] Ministério do Exército. "Manual Técnico de Aerotriangulação", p. 34-304, 2ª ed., 1984.
- [4] Alves Jr., L.R.; Cortês, J.B.R.; Ferreira, M.E.; Silva, J.R. "Validação de mosaicos aerofotogramétricos utilizando fotografias obtidas com câmera digital não métrica acoplada a um VANT". In: SBC, Anais. Rio de Janeiro, 2014. Disponível em:<http://www.dsr.inpe.br/sbsr2015/files/p0436.pdf>. Acesso em: 20 de agosto de 2018.
- [5] Blaschke, T.; Hay, G. J.; Kelly, M.; Lang, S.; Hofmann, P.; Addink, E.; Feitosa, R. Q.; Meer, F. V. D.; Werff, H. V. D.; Coillie, F. V.; Tiede, D. *Geographic Object-Based Image Analysis – Towards a new paradigm*. ISPRS Journal of Photogrammetry and Remote Sensing 87, p. 180-191, 2014.
- [6] Roberto, A. J. "Extração de Informação Geográfica a partir de Fotografias Aéreas obtidas com VANTs para apoio a um SIG Municipal". 2013. 108 f. Dissertação (Mestrado) - Curso de Engenharia Geográfica, Universidade do Porto, 2013. Disponível:<https://sigarra.up.pt/fcup/pt/pub\_geral.pub\_view? pi\_pubbasei d =24558>. Acesso em: 12 de setembro de 2018.
- [7] Kux, H. J. H., Araújo, E. H. G. *Object-based image analysis using QuickBird images and GIS data, case study Belo Horizonte (Brazil)*. In: T. Blaschke, S. Lang, G.J. Hay (editors) Object-based image analysis – spatial concepts for knowledgedriven Remote Sensing Applications, SPRINGER Verlag, Berlin-Heidelberg, 2008, pp. 571-588.
- [8] Gonzales, R.; Woods, R. "Processamento de Imagens Digitais". 3ª. ed. São Paulo: Edgard Blucher Ltda, 2000.